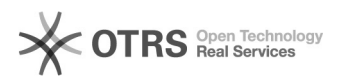

# HoodPay und magnalister - Was ist dabei zu beachten?

16.07.2024 08:25:35

## **FAQ-Artikel-Ausdruck**

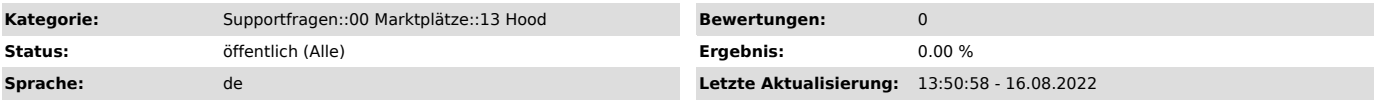

## *Schlüsselwörter*

Hood, HoodPay, Konfiguration, bezahlt, markiert, importieren, Import, Bestellimport, Bestellung, Status, Zahlstatus, Bezahlt-Status

#### *Frage (öffentlich)*

#### HoodPay und magnalister - Was ist dabei zu beachten?

## *Lösung (öffentlich)*

Wenn Sie HoodPay in Ihrem Hood.de Händlerkonto aktivieren, ist es ab diesem Moment für alle

auf Hood.de gelisteten Artikel aktiv und Bestellungen werden magnalister seitens Hood.de immer als vollständig über HoodPay bezahlt gemeldet.

Daraus resultieren eventuell notwendige Plugin-Konfigurationsänderungen, welche wir Ihnen nachfolgend aufzeigen.

Shopware 5 & 6 sowie Shopify magnalister Hood de Konfiguration

Der Zahlstatus in der magnalister Hood.de Konfiguration im Reiter "Bestellimport" muss entsprechend auf Ihren Bezahlt-Status bspw. "Komplett bezahlt" gespeichert sein.

Zudem können Sie entscheiden, welche "Zahlart der Bestellungen" beim Bestellimport angelegt werden soll. Standardmäßig ist "vom Marktplatz übernehmen" voreingestellt. magnalister

importiert in diesem Fall den vom Marktplatz gemeldeten Zahlart-Wert (bspw. "marketplace")

Sollten Sie sich eine neue Zahlart (bspw. "HoodPay") im Webshop angelegt haben, können Sie diese hier speichern.

#### Hinweis

Die im Screenshot gezeigte Einstellung "nur bezahlt-markierte Bestellungen importieren" hat nach der HoodPay-Aktivierung keine Funktion mehr, weil alle Bestellungen immer bezahlt sind.

magnalister Hood.de Konfiguration für PrestaShop, WooCommerce, Magento und alle

osCommerce-basierten Systeme

Diese Shopsysteme bieten standardmäßig keinen gesonderten Zahlstatus für

Bestellungen an. Sie können bei der Funktion "Bestellstatus im Shop" in der magnalister Hood.de Konfiguration

im Reiter "Bestellimport" z.B. "Bezahlt" konfigurieren. Da jede von magnalister importierte

Bestellung als vollständig bezahlt gilt, haben Sie hier freie Hand.

Weitere Auswirkungen auf die Produktvorbereitung und Marktplatz-Konfiguration (gilt für alle unterstützten Shopsysteme)

Sobald HoodPay aktiviert wurde, können Sie in der magnalister Hood.de

Konfiguration im Reiter "Artikelvorbereitung", sowie in der Produktvorbereitung selbst, keine

anderen Zahlarten mehr speichern. Das liegt daran, weil magnalister bekannt ist, dass Sie HoodPay über Ihr Hood.de Händlerkonto aktiviert haben.